## **DIGIVAARDIGE MEDEWERKERS IN DE PRAKTIJK Je hoeft je collega's minder te belasten met computervragen**

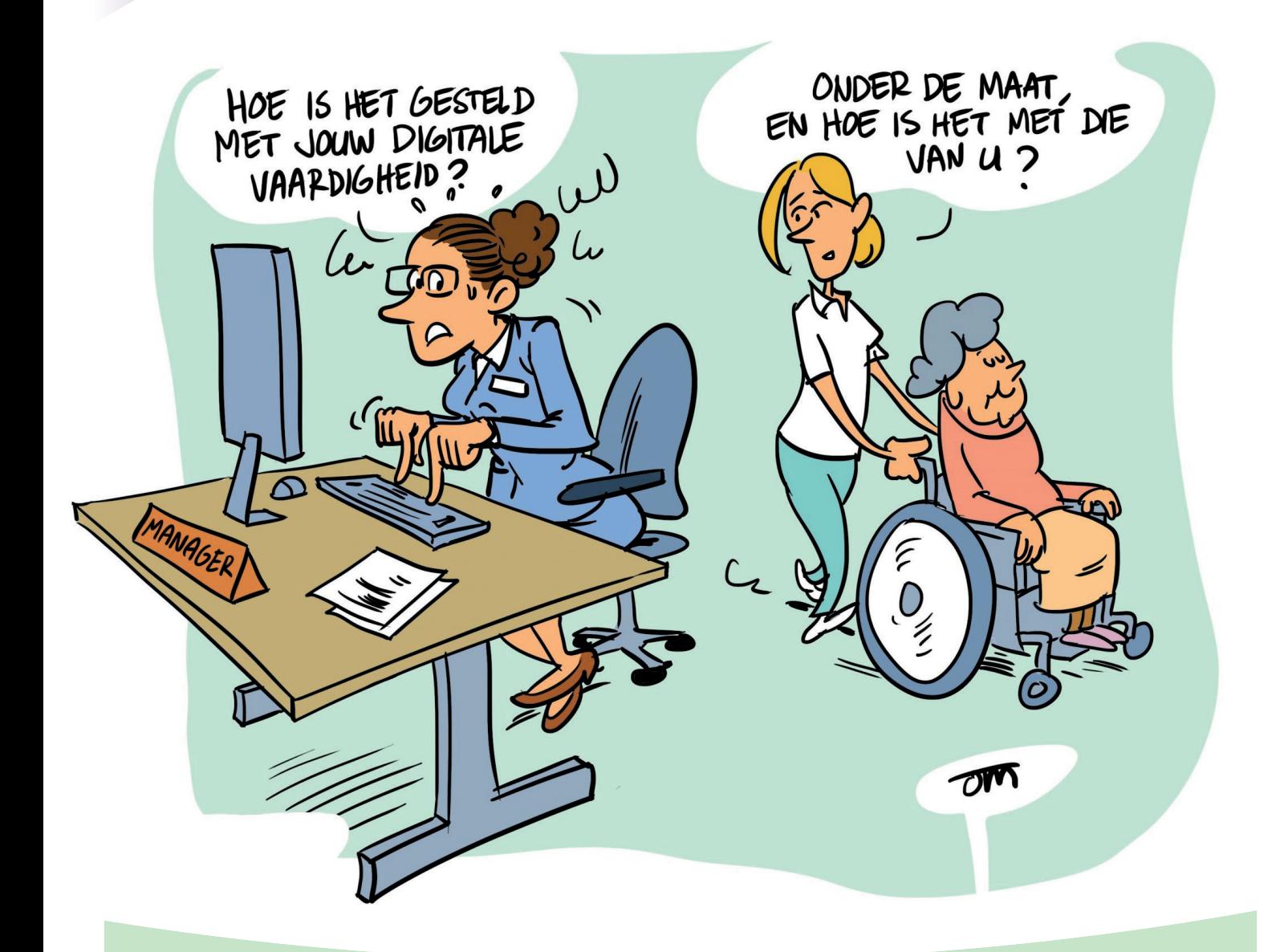

**DIGI TIP!**

## **Snel screenshot (foto van het beeld op je computer)**

Druk op Windows teken + shift + s Hiermee maak je heel snel een screenshot. Je kunt dan een specifiek deel selecteren van je scherm, opslaan en zo nodig e-mailen.

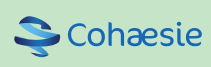

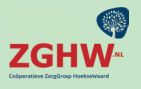

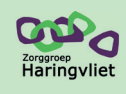

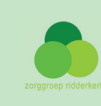